**Erasmus MC** zafung

## Instructie – Rooster toevoegen in MyTimetable. MyTimetable - [Roosterweergave | Erasmus Universiteit Rotterdam \(eur.nl\)](https://timetables.eur.nl/schedule)

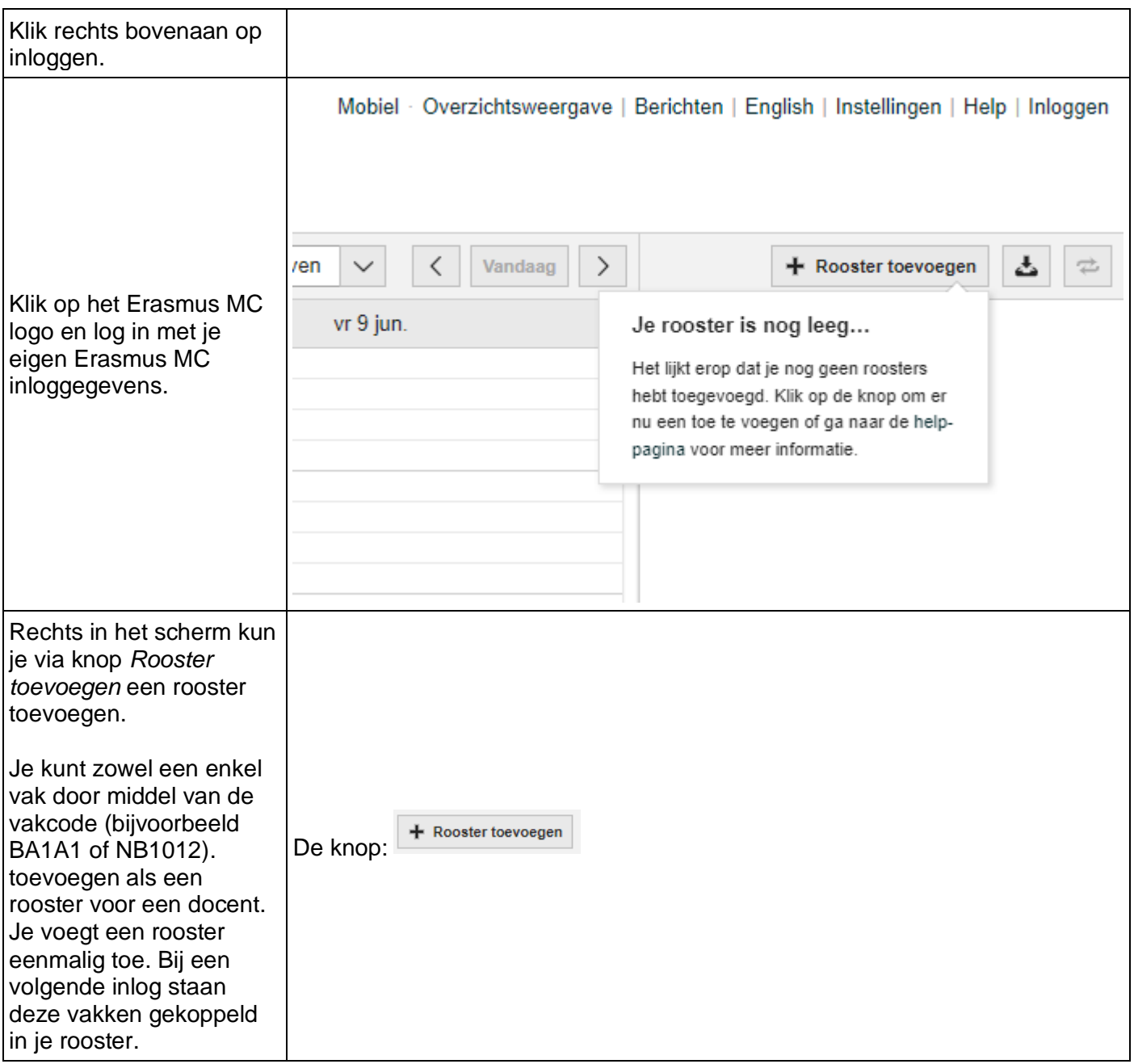

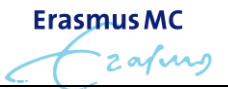

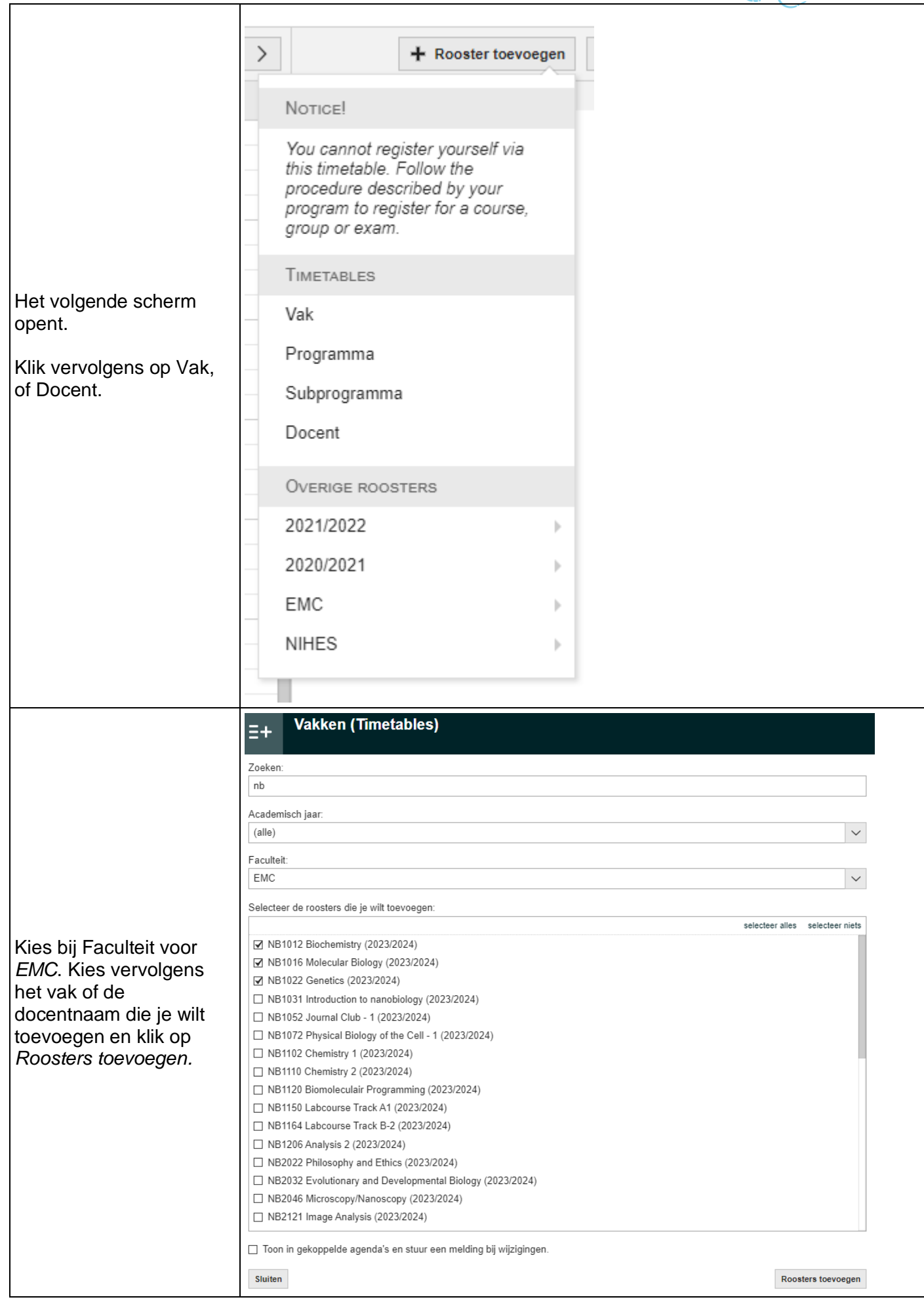

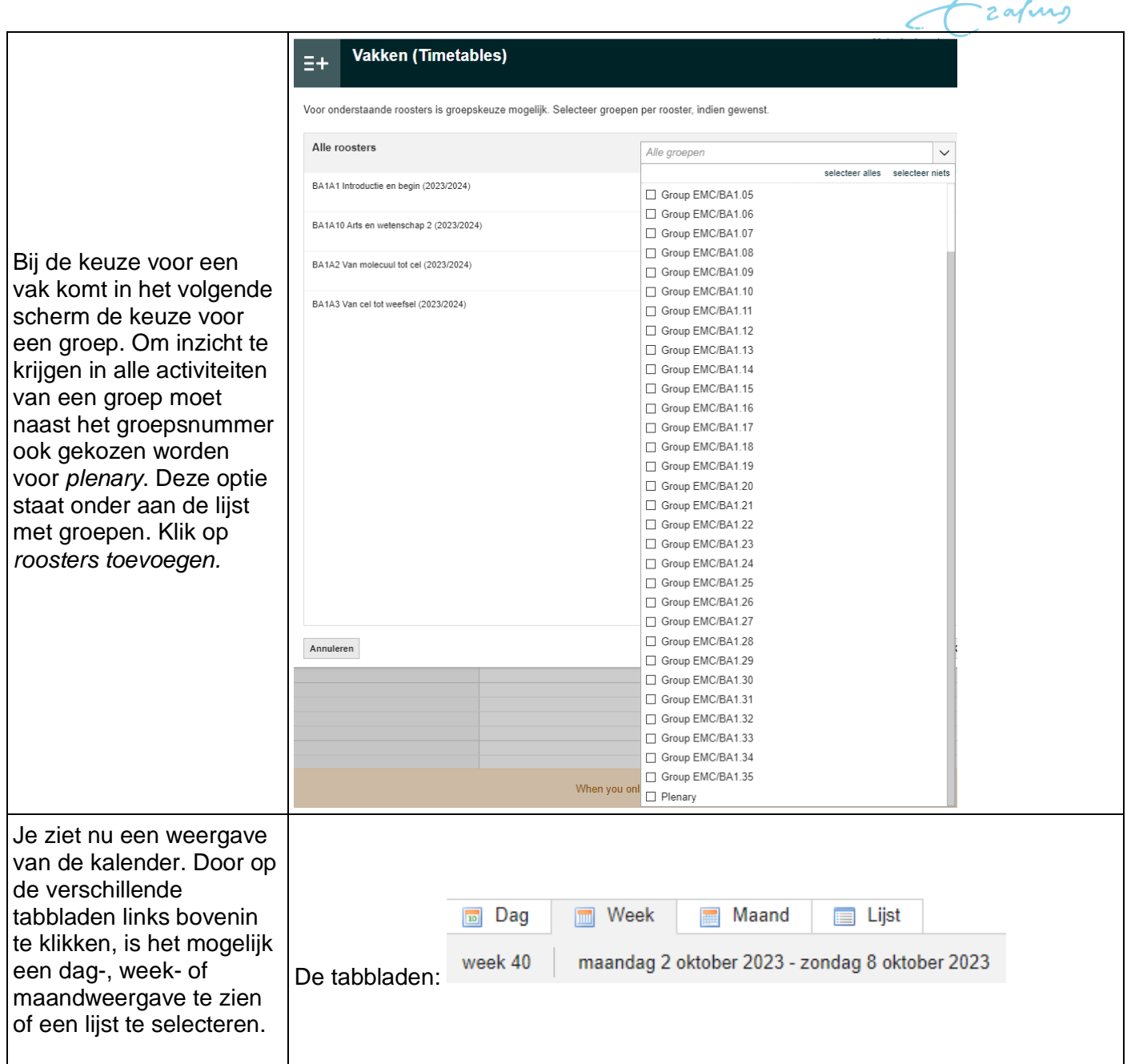

**Erasmus MC** 

**Wil je de uitgebreide mogelijkheden van MyTimetable doornemen (zoals het importeren van het rooster naar de eigen agenda), klik dan op deze link** [https://timetables.eur.nl/help.](https://eur01.safelinks.protection.outlook.com/?url=https%3A%2F%2Ftimetables.eur.nl%2Fhelp&data=05%7C01%7Ca.babel%40erasmusmc.nl%7Cbaf04c9829bb4a66843208db65acf113%7C526638ba6af34b0fa532a1a511f4ac80%7C0%7C0%7C638215565682145450%7CUnknown%7CTWFpbGZsb3d8eyJWIjoiMC4wLjAwMDAiLCJQIjoiV2luMzIiLCJBTiI6Ik1haWwiLCJXVCI6Mn0%3D%7C3000%7C%7C%7C&sdata=VPhbq6NRAGgh6aCstHHnYtNp%2BWmiP%2BLrvBnFGaMjS68%3D&reserved=0)